## Instructions

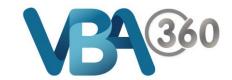

## Continue or Delete a draft Owner Builder Application

To Continue or Delete your Draft application:

1. Hover your mouse over the Building menu and click onto Owner Builder Applications

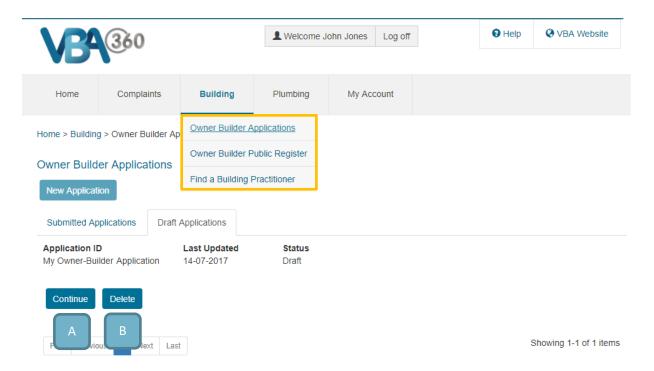

2. Click on the **Draft Applications** tab (next to **Submitted Applications** tab)

From here you can:

- **A. Continue** your application
- B. Delete the draft application

You can also see your **draft** application under **Recent Files** when in the an **Owner Builder Application** form

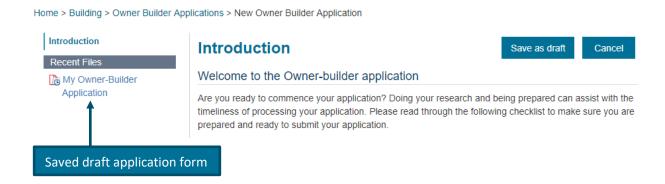